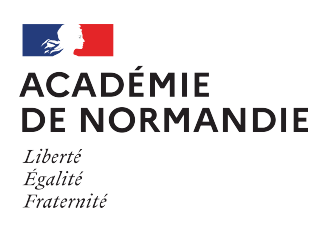

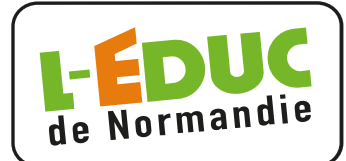

## **Espace numérique de travail** *Première connexion*

Depuis un navigateur web, saisir l'adresse suivante :

….

SI EduConnect

Lors de la première connexion, il sera nécessaire d'effectuer les étapes suivantes :

- 1 : se connecter avec son identifiant et son mot de passe temporaire
- 2 : accéder à "Gérer mon compte"
- 3 : définir un nouveau mot de passe et le confirmer

## **Ce mot de passe doit être conserver précieusement.**

- 4 : renseigner sa date de naissance
- 5 : valider l'activation du compte.

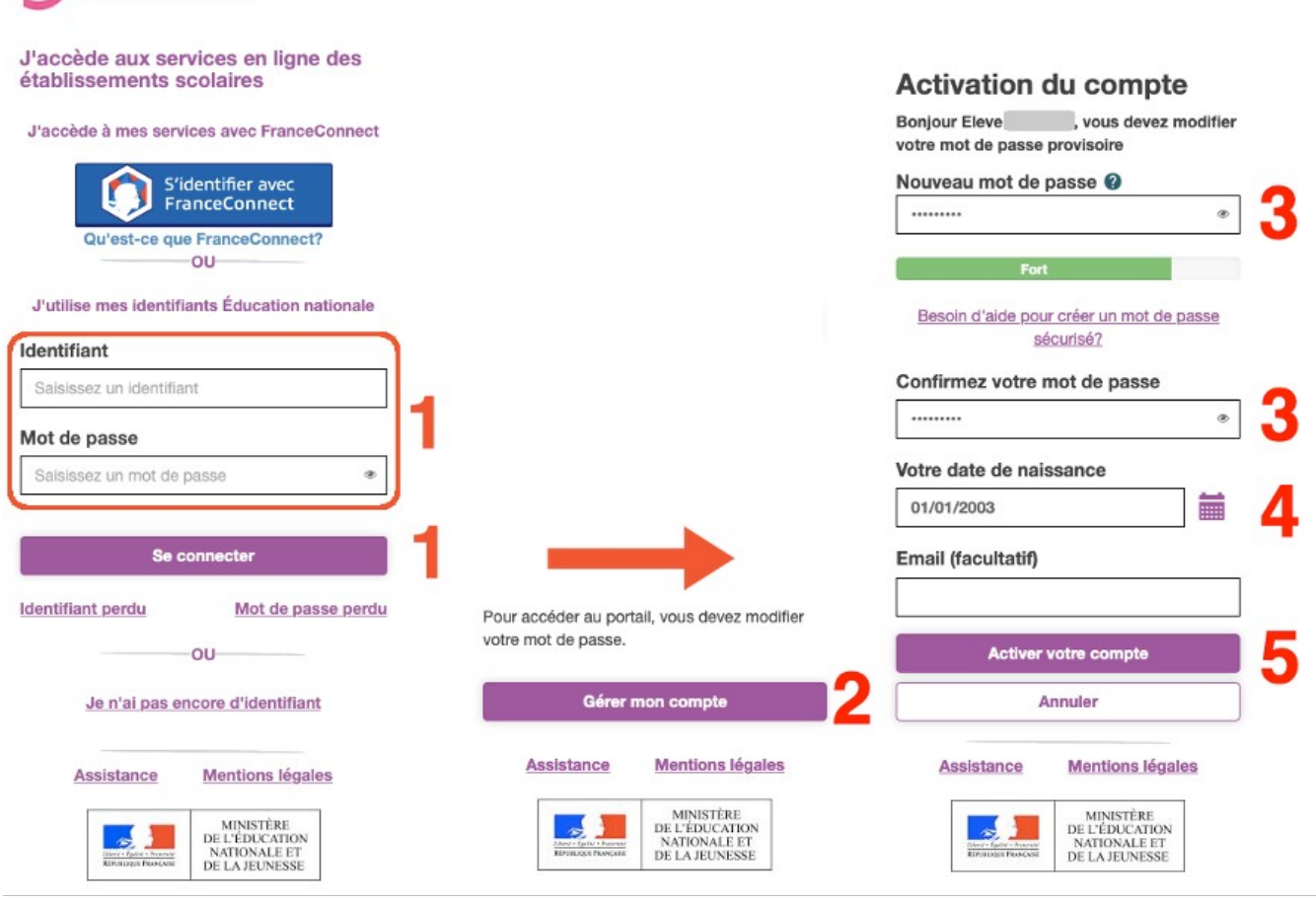